# Come creare una pagina aziendale su Facebook.

di Paolo Franzese

Grazie al continuo evolversi dei social network, oggi è possibile dar visibilità alla propria azienda attraverso delle procedure molto semplici, le quali ci permettono di creare una vera e propria pagina aziendale con pochi e semplici passaggi. Introducendo questo tipo di attività, gli imprenditori potranno sfruttare appieno le potenzialità dei social, ed utilizzarli come strumento per rafforzare i risultati aziendali o dare valore aggiunto ad un business gratuitamente o a basso costo.

#### Oggi parliamo della pagina aziendale su Facebook

Ormai facebook non è più uno strumento per tenersi in contatto solo fra amici e conoscenti, è parte integrante della nostra comunicazione quotidiana. Tra le attività che possono far crescere la popolarità di un'azienda, c'è la creazione di una pagina facebook. La sua funzione principale è quella di consentire ad utenti, organizzatori, aziende e gruppi, di condividere informazioni in modo ufficiale e pubblico con i vari fan o clienti che vi si connettono. Di seguito vedremo tutti i vari passaggi utili per la creazione di una pagina aziendale con facebook.

#### Come accedere a Facebook

Per la creazione di una pagina aziendale c'è bisogno di avere un account su facebook, se non si dispone di questo, la prima cosa da fare è collegarsi al sito [www.facebook.com](http://www.facebook.com) e crearsi un profilo personale inserendo nome, cognome, indirizzo e mail personale.

#### Come creare una pagina aziendale

La prima operazione da fare è andare all'indirizzo [www.facebook.com/pages/create.php](http://www.facebook.com/pages/create.php) e scegliere una delle seguenti categorie proposte:

- Impresa locale o luogo
- Azienda, organizzazione o istituzione
- Marchio o prodotto
- Artista, gruppo musicale o personaggio pubblico
- Intrattenimento
- Causa o comunità

Dopo aver dato uno sguardo alle principali categorie delle pagine, decidete quale si adatta di più al vostro business. Fate clic su una delle caselle per selezionare la categoria principale per la vostra attività, e navigate tra le categorie del menù a discesa per vedere quale si adatta meglio. Per quanto riguarda le categorie, se si vuole far riferimento ad una piccola azienda a carattere locale come ad esempio un ristorante, un negozio o attività simili, la scelta della prima categoria è quella più adatta. Se invece facciamo riferimento ad un'azienda di una certa rilevanza anche a carattere nazionale o addirittura internazionale, dovremo scegliere la seconda categoria. Se invece si voglia creare una pagina relativa ad un prodotto o un marchio la nostra scelta ricadrà sulla terza categoria.

#### Informazioni profilo e impostazione grafica

Ora che ci siamo creati la nostra pagina, facebook ci fa procedere alla compilazione dei campi che riguardano le informazioni, come ad esempio: contatti, missione e descrizione inserendo tutte le notizie che potrebbero interessare al cliente nella nostra attività. E' importante comunicare da subito quale sia il servizio o l'argomento trattato dall'azienda, in modo da evitare di avere fan che non interagiscono con la nostra pagina. Infine procediamo all'inserimento dell'immagine del profilo, questo è un aspetto che invito a non trascurare in quanto essa comparirà sempre di fianco nelle nostre news feed, commenti o post che pubblicheremo. Solitamente le aziende impostano come immagine del profilo il logo aziendale con dimensioni di 180 X 180 pixel. Dopo aver caricato

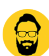

l'immagine del profilo comparirà a video il pannello di amministrazione dove si potrà modificare la propria pagina e monitorare l'andamento di essa. Completiamo con l'inserimento dell'immagine di copertina, che avrà misura di 851 X 315 pixel. Anch'essa molto importante in quanto potrà essere visualizzata anche da coloro che visitano la pagina senza essere connessi a facebook, la scelta dell'immagine di copertina deve far riferimento sempre ad un qualcosa che richiami il nostro brand aziendale!

Completati tutti gli step la nostra nuova pagina aziendale di facebook è pronta per essere utilizzata.

## **Nuove funzionalità per le pagine Facebook**

[like\_to\_read]

Come già detto in precedenza facebook è in continua evoluzione e non finisce mai di stupirci, di seguito andremo a vedere alcune nuove funzionalità ancora in fase di test, ma molto interessanti.

Switch tra pagine locali e globali:

Questa nuova funzionalità risulterà molto interessante per tutte quelle aziende che devono gestire dei brand internazionali amministrando sia la pagina ufficiale del marchio ovvero quella globale,sia tutte le pagine nazionali cioè quelle locali. Il gestore della pagina è tutti i fan potranno infatti passare dalle pagine globali a quelle locali grazie all'opzione "switch region" che si trova sotto l'immagine di copertina. Questo tipo di funzionalità per ora è ancora in fase di test è può essere provata solo sulla pagina ufficiale di facebook marketing all'indirizzo: www.facebook.com/FacebookMarketingItalia

Scoprire quanti fan sono stati raggiunti con un post:

Facebook tra le tante novità ha deciso di introdurre la percentuale legata alla visualizzazione di ogni post sulle nostre pagine, in quanto ritiene che, fornendo agli amministratori delle pagine le percentuali di fan raggiunti con ogni post, questi saranno più predisposti a promuoverli. Il servizio di post sponsorizzati, che appariranno nelle news feed degli utenti, consente di ripubblicare i post rendendoli visibili solo a quegli utenti che al momento della prima pubblicazione non erano online. Grazie a questo servizio si potrà ovviare al problema legato alla visualizzazione con bassa percentuale degli aggiornamenti delle pagine, aumentandola fino al 75% in più.

Ma facebook non è l'unico social che permette di creare una pagina o un profilo aziendale. Tra i più utilizzati ci sono [twitter](http://twitter.com/imaginepaolo) e [linkedin](http://www.linkedin.com/in/imaginepaolo).

Prossimamente vedremo come funzionano.

[/like\_to\_read]

### Voi avete una pagina aziendale? Segnalatela nei commenti (serve a diffondere il vostro brand).

Da un articolo scritto da Paolo Franzese il 10 Maggio 2013